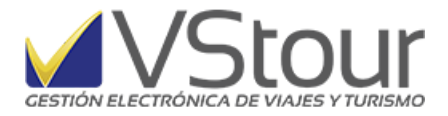

*Usuarios de Argentina*:

## Facturación de Alojamiento con reintegro de Iva al Turista Extranjero

#### **Configuración inicial del sistema**

Las adaptaciones para la "Facturación de Alojamiento con reintegro de Iva al Turista Extranjero" están basadas en el documento emitido por la Afip para la presentación de la información en:

[http://www.afip.gob.ar/fe/documentos/ManualRegimenInformativoAlojamientoTuristasExtranjero](http://www.afip.gob.ar/fe/documentos/ManualRegimenInformativoAlojamientoTuristasExtranjerosV1.1.pdf) [sV1.1.pdf](http://www.afip.gob.ar/fe/documentos/ManualRegimenInformativoAlojamientoTuristasExtranjerosV1.1.pdf)

A efectos de su configuración, verifique tener instalada la versión 11.0.19 o una superior, incluyendo de la etapa de actualización previa, una con:

- la fórmula de Iva correspondiente para el correcto cálculo del reintegro, como así también el texto que aparece en la factura (parámetros con ítem FCT y códigos BDA BDB y DSC).
- un nuevo tipo de servicio a utilizar en los casos que corresponda facturar el reintegro *(IVA reintegro Turistas Extranjeros)*. Al marcar que *Es IVA reintegro Turistas Extranjeros* en la solapa Precios, se cargarán los campos "*Requiere Parámetro"* de la solapa *General* en forma automática. De tener ya dado de alta este tipo de servicio desde versiones anteriores, deberá editarlo, de la misma manera:

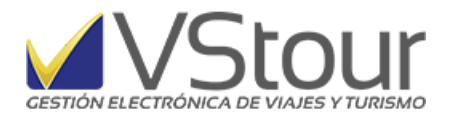

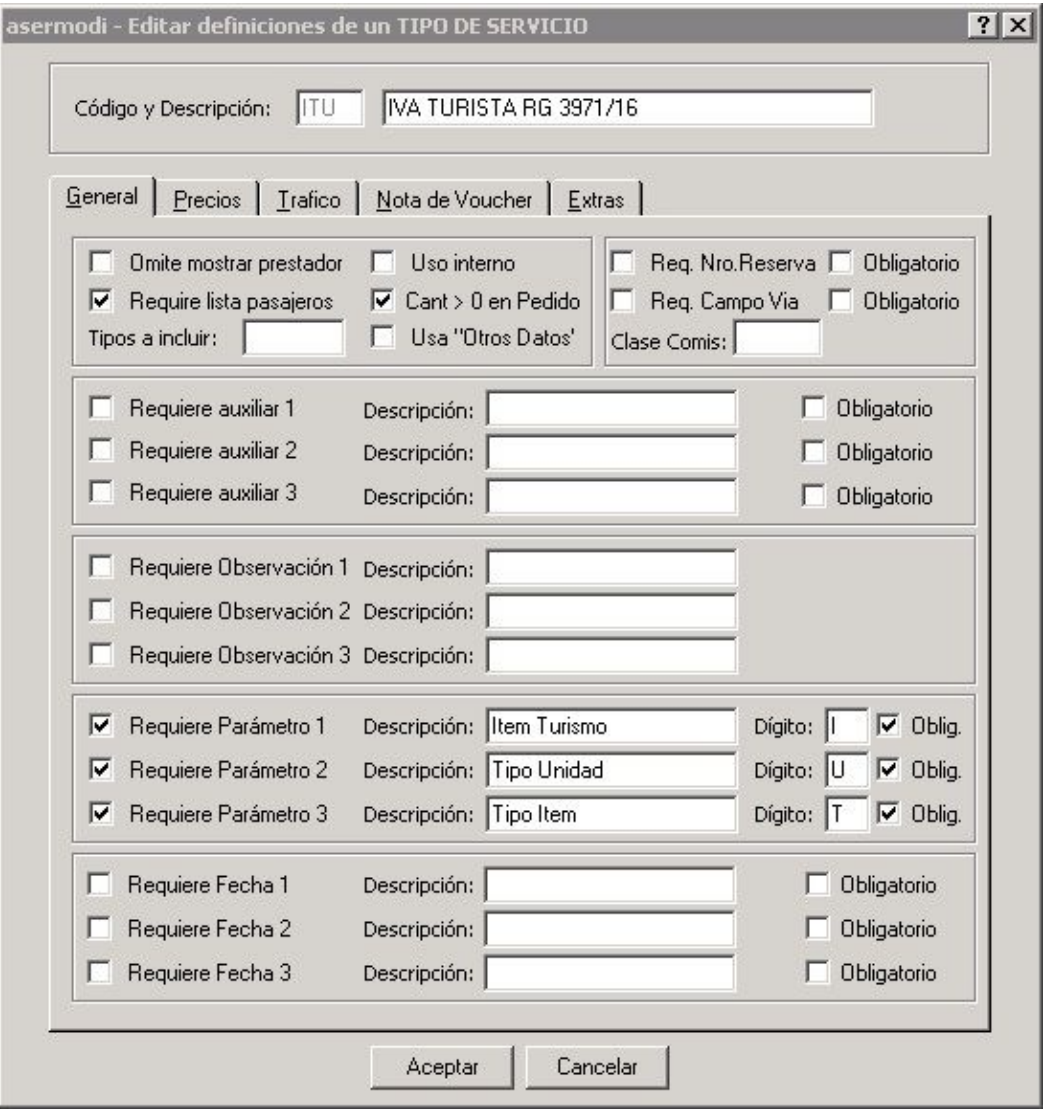

● Asimismo, se cargará automáticamente una configuración requerida en la solapa *Extras*:

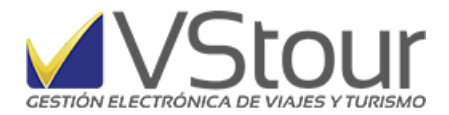

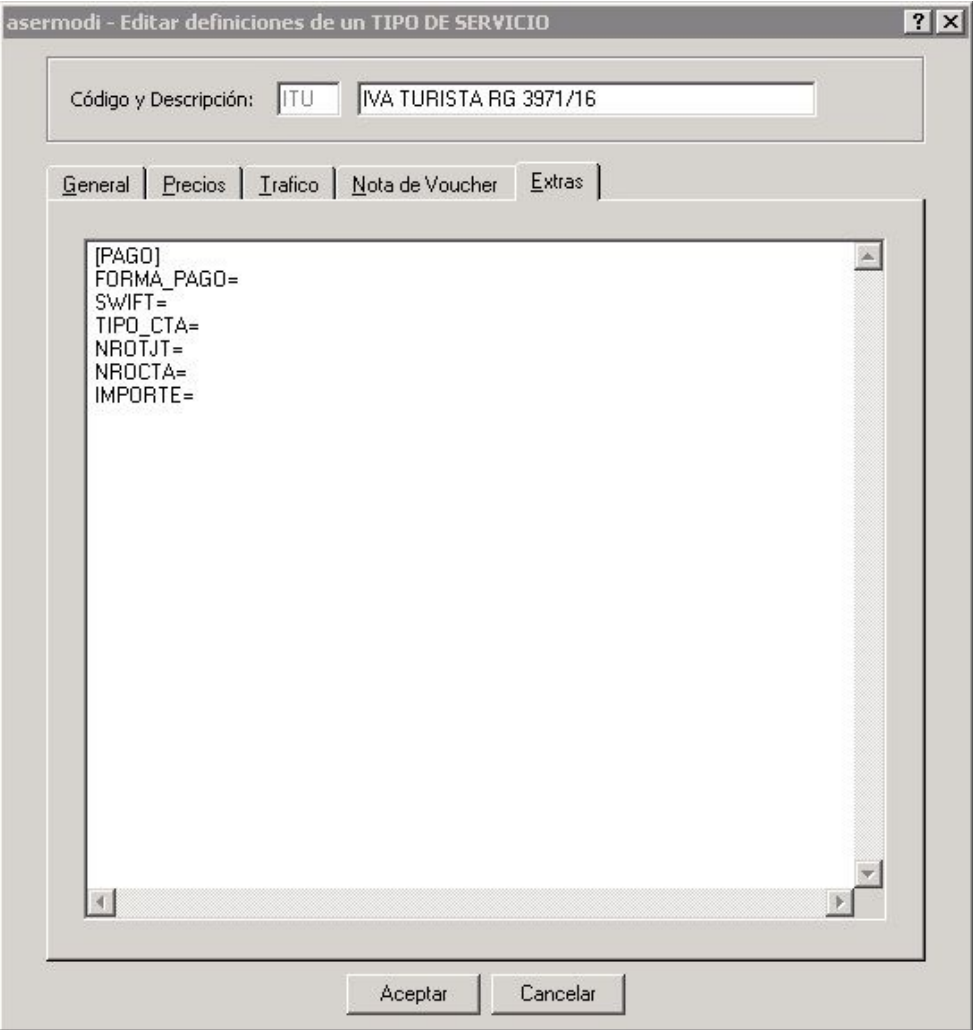

● En el *Cliente*, completar el campo "*Relación ER Turiva"*, ingresando al campo se deberá seleccionar la opción que corresponda. (Según tabla de Relación Emisor-Receptor brindada en el manual de Régimen Informativo Reintegro del IVA facturado por servicios de alojamiento a turistas extranjeros de Afip. Ver a continuación.)

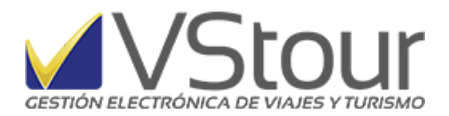

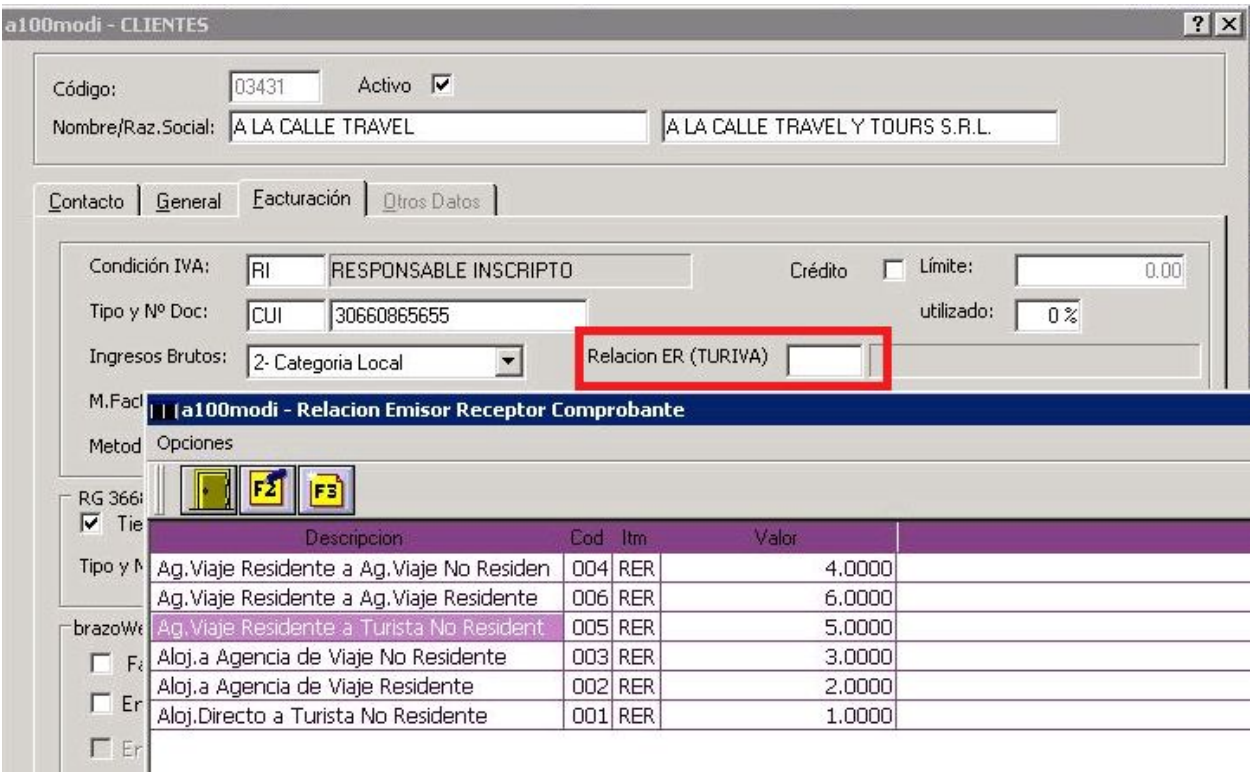

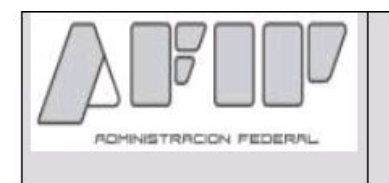

# Régimen Informativo Reintegro del IVA facturado por<br>servicios de alojamiento a turistas extranjeros

## 6. Tablas

#### 6.1 Tabla Relación Emisor Receptor Comprobante T.

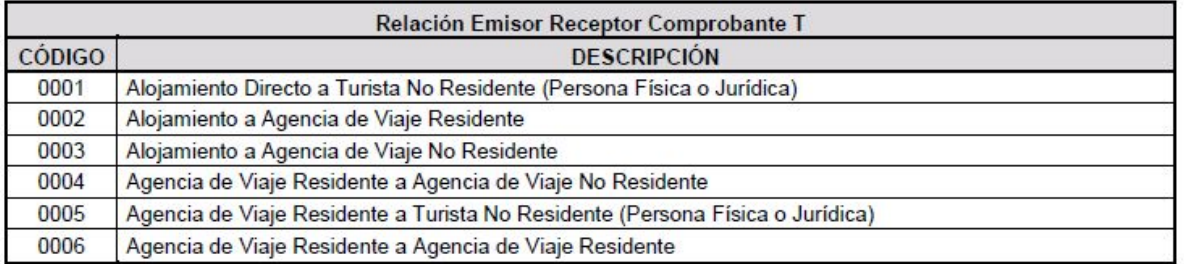

● Los parámetros de los códigos de países, según tabla proporcionada por Afip, se actualizarán en forma automática al instalarse la versión. Como referencia, los mismos

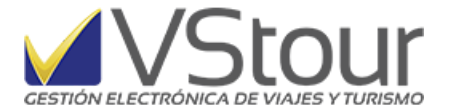

se encontrarán bajo el ítem *PAI*; cada país tendrá en *Valor*, el que se indique en la tabla mencionada. Link de enlace para la consulta de la tabla de países según Afip: <http://www.afip.gov.ar/fe/documentos/TABLA%20PAISES%20V.0%20%2025082010.xls>

● Código documento del comprador. Desde Parámetros de sistema, en Ítem DOC encontrará los tipos de documento. Ingresar y editar el campo *Descrp*, desplazando el cursor hasta el final de la línea, colocando allí el código, de acuerdo a la tabla proporcionada por Afip. Los tipos de documentos plausibles de informar a Afip son: DNI (Código Afip = 96), PAS (pasaporte Código Afip = 94), CIE (cédula identidad extranjera Código AFIP = 91) . Link de enlace para la consulta de la tabla: [http://www.afip.gov.ar/fe/documentos/TABLA%20DOC\\_ID%20COMPRADOR%20V.0%2](http://www.afip.gov.ar/fe/documentos/TABLA%20DOC_ID%20COMPRADOR%20V.0%20%2025082010.xls) [0%2025082010.xls](http://www.afip.gov.ar/fe/documentos/TABLA%20DOC_ID%20COMPRADOR%20V.0%20%2025082010.xls)

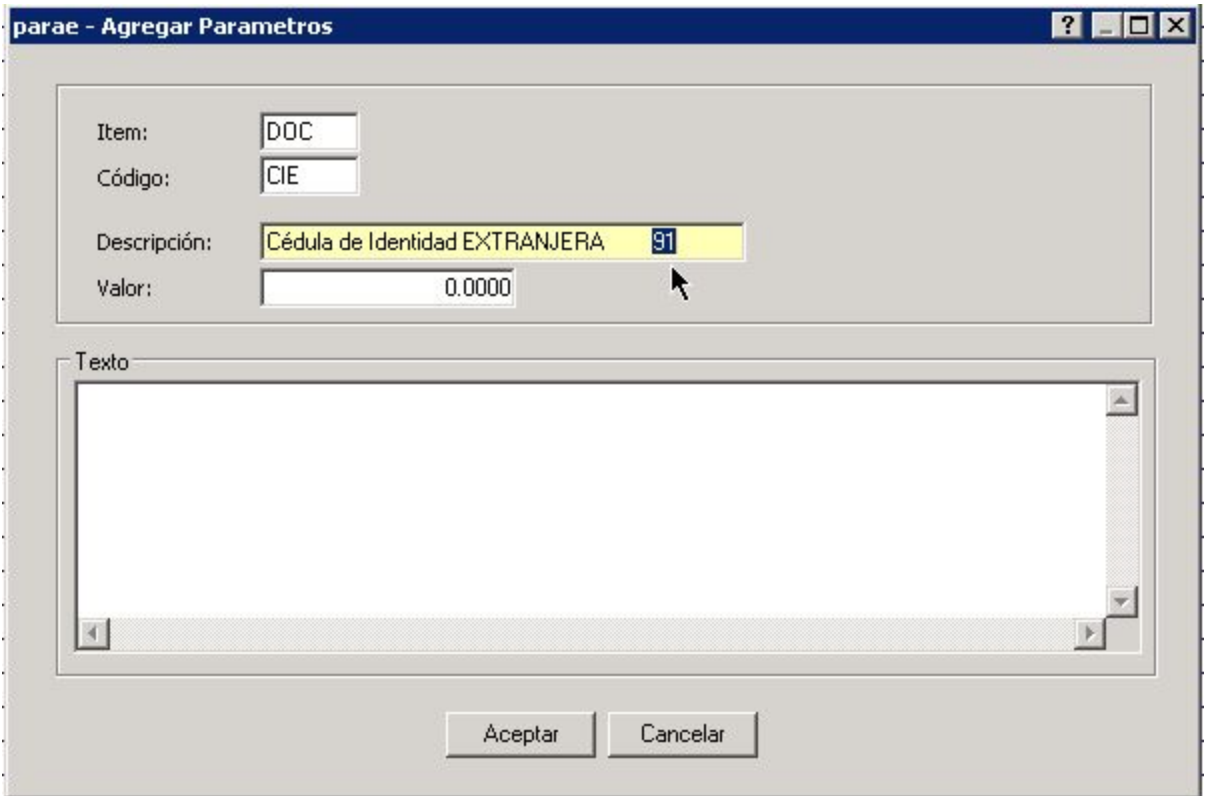

● Código cuit extranjeros. Desde Parámetros de sistema, en Ítem NDC encontrará los tipos de cuit para extranjeros, personas físicas y/o jurídicas. Ingresar y completar el campo *Valor* de acuerdo a la tabla proporcionada por Afip. Enlace para la consulta de la tabla:<http://www.afip.gov.ar/fe/documentos/TABLACUITPAISV.025082010.xls>

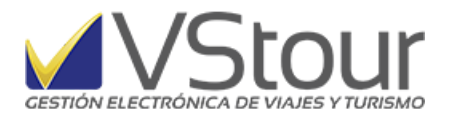

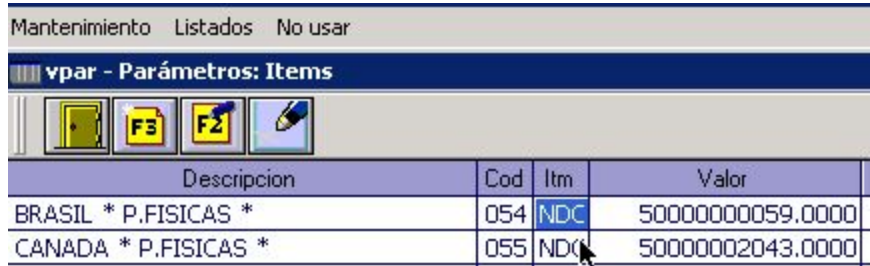

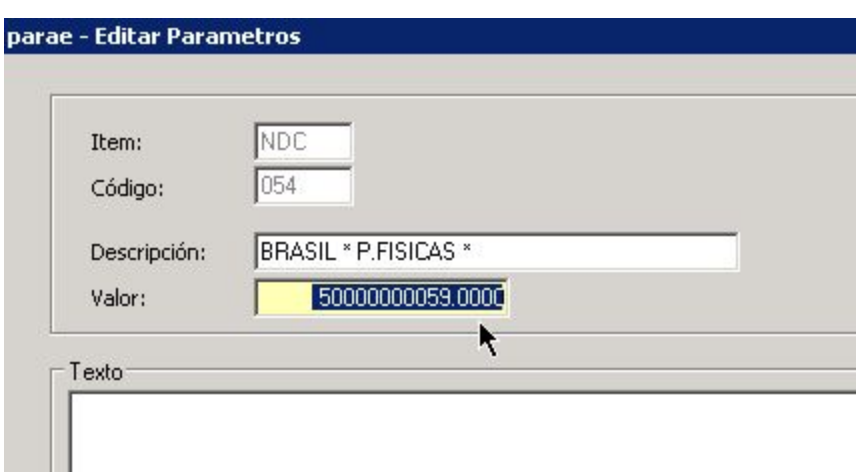

● Para quienes utilicen impresora fiscal, se deberá dar de alta en Preferencias -> parámetros:

ITEM= IFR - Código = punto de venta. Se deberán dar de alta tantos parámetros como puntos de venta se tengan. Ejemplo, si eli punto de venta es 0005 el código a ingresar será 005. En el texto se deberá ingresar de esa manera tanto el código como el número de serie de la impresora fiscal, donde las tres primeras letras corresponden al Nro. de Código y los 7 números restantes al Nro. de Serie.

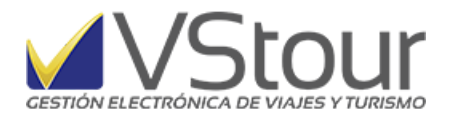

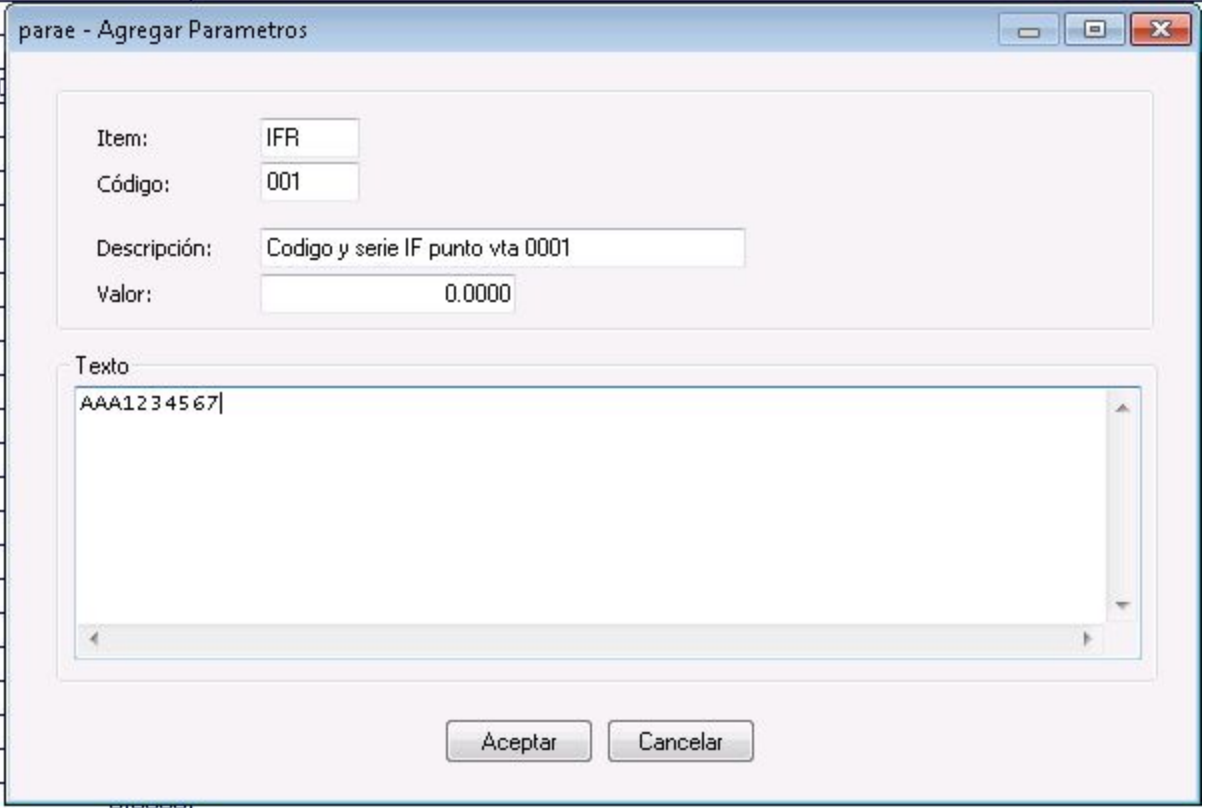

● En el *Panel de Control* (Preferencias) -> *Datos de la Empresa*, se deberá configurar el Código de Actividad de Serv. Hospedaje, según la tabla proporcionada por Afip: (ver a continuación)

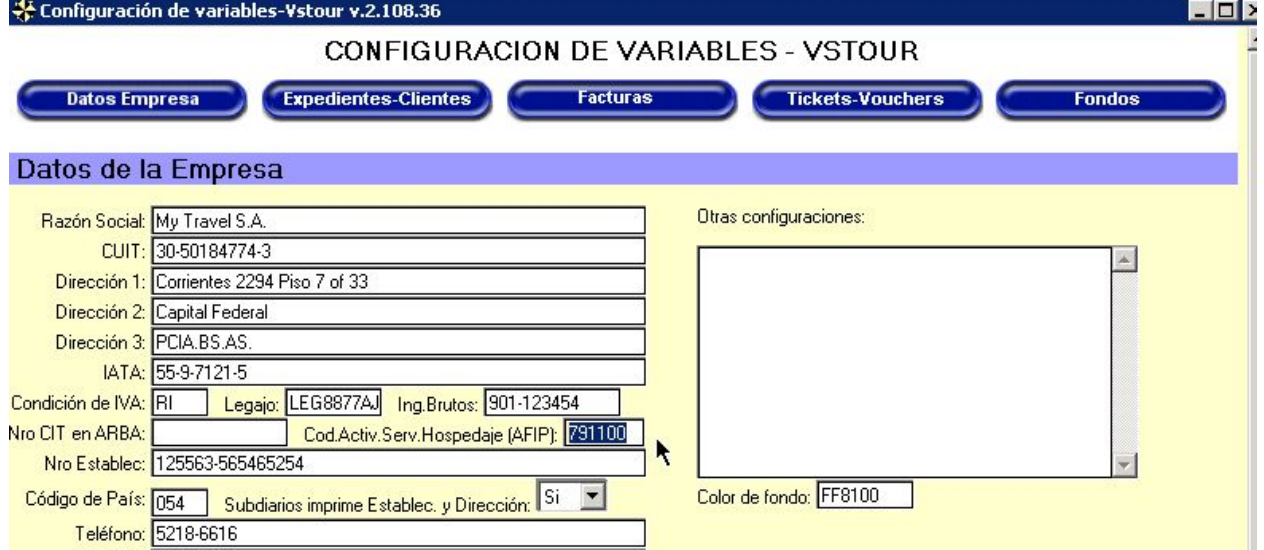

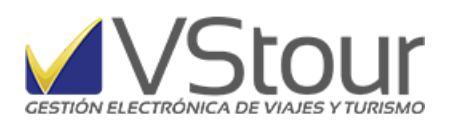

## 6.7 Tabla Actividad Servicio de Hospedaje.

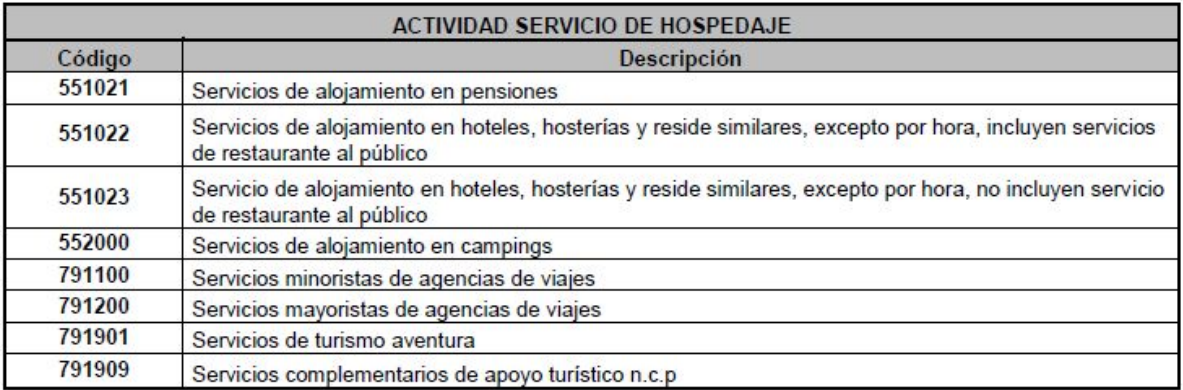